## **تعلم مھارات تصفح الإنترنت لقد قمت بعمل ھذا الملف من خلال عملي في مختبر الانترنت . أسأل االله أن یوفقنا لما فیھ الخیر والصلاح ..... أخوكم في االله محمد السعایده**

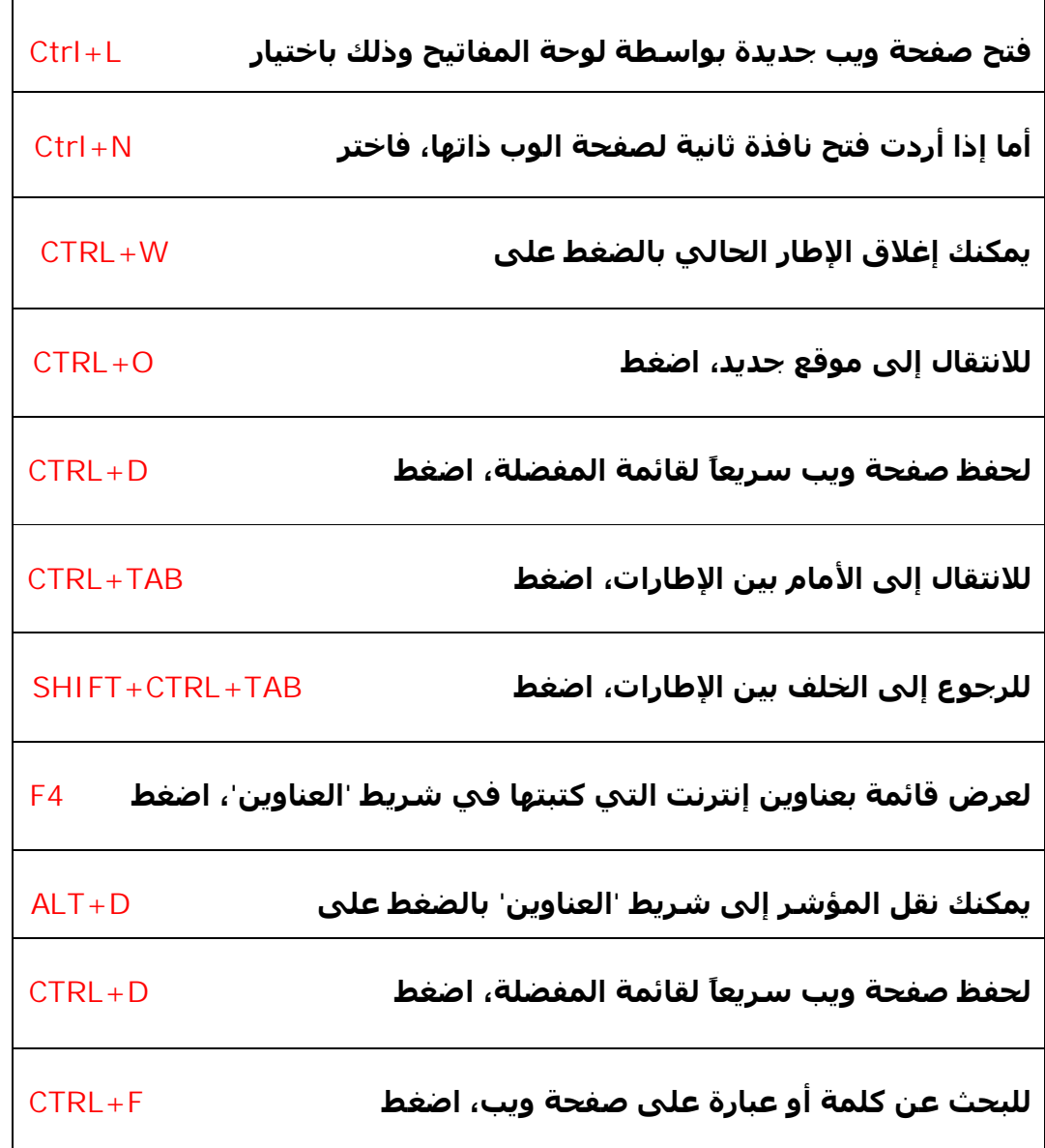

**يمكنك كتابة كلمة في شريط العناوين وضغط ENTER+CTRL** 

**لإضافة** 

**www://http/ و.com تلقائیاً على جانبي الكلمة.**

**يمكنك التبديل بین الحجم العادي لإطار Internet Explorer ووضع ملء الشاشة بضغط 11F.** 

**للانتقال إلى الخلف أو إلى الأمام داخل شريط 'البحث'، انقر بواسطة الزر الأيمن للماوس داخل شريط 'البحث'، ثم انقر فوق الخلف أو الأمام في القائمة التي تظھر.** 

**يمكنك حفظ صفحة ويب لقراءتھا دون اتصال بالنقر فوق القائمة 'ملف' ثم النقر فوق 'حفظ باسم'. بدلاُ من النقر فوق الزر 'الخلف'، يمكنك الضغط على المفتاح BACKSPACE للعودة صفحة إلى الخلف.** 

**لحفظ صفحة أو صورة دون فتحھا، انقر بواسطة الزر الأيمن للماوس فوق ارتباط العنصر الذي تريده، ثم انقر فوق 'حفظ الھدف باسم'.** 

**لتحمیل صفحات ويب بشكل أسرع، انقر فوق القائمة 'أدوات'، ثم فوق 'خیارات إنترنت'، ثم فوق علامة التبويب 'خیارات متقدمة'، ثم قم بإيقاف تشغیل الأصوات والصور.** 

**لمشاھدة قائمة بكافة عناوين إنترنت التي كتبتھا أثناء جلسة العمل ھذه، انقر فوق السھم الصغیر المتجه لأسفل الموجود في أقصى يسار شريط 'العناوين'.** 

**في شريط العناوين، يمكنك تحريك المؤشر بسرعة إلى الخلف بین أجزاء .CTRL+LEFT ARROW بضغط العنوان**

**في شريط العناوين، يمكنك تحريك المؤشر بسرعة إلى الأمام بین .CTRL+RIGHT ARROW بضغط أجزاءالعنوان**

**لتكبیر النص أو تصغیره على صفحات ويب، انقر فوق القائمة 'عرض'ثم انقر فوق 'حجم النص'.** 

**اضغط على 5F لتحديث الشاشة.** 

**للرجوع إلى صفحات سابقة سريعا،ً يمكنك النقر فوق السھم الصغیر المتجه لأسفل الموجود على يسار الزر 'الخلف'.** 

**وإذا رأيت شاشة الكمبیوتر امتلأت بالنوافذ، فما علیك سوى الھروب المنظم، وذلك من خلال وظیفة W+Ctrl** 

**إذا زرت المواقع التي زرتھا مؤخرا، فیجب أن تعلم بأن المتصفح يفتح لك الصفحات التي اختزنھا في الذاكرة كاش Cache** 

**ولھذا السبب تكون محتوياتھا قديمة، وتحتاج إلى تحديث· تستطیع الحصول** 

**على الصفحات المحدثة من خلال الضغط على زر الإنعاش Refresh** 

**إذا أردت تغییر أي توصیفات في المتصفح انترنت اكسبلورر، فسیكون ذلك من خلال خیارات الإنترنت التي تجدھا كالتالي: من شــــريط الأدوات Internet Options Tools اختر ولكن، ألا تلاحظ بأن ذلك قد يأخذ منك بعض الوقت؟ وما رأيك بطريقة أسرع للوصول إلى خیارات الإنترنت؟ من لوحة المفاتیح، اختر T+Alt وستصل إلى مرادك الزر Tab خیر صديق ھل رأيت الزر المسمى Tab والذي يحمل سھمین متعاكسین على يسارك؟ ھذا الزر خیر صديق لك، لانه يختصر كثیرا من الأعمال الیدوية· استخدم الزر Tab للتنقل من وصلة Link إلى أخرى على الموقع الذي تتصفحه· أما إذا أردت الانتقال إلى الصفحة السابقة، فاختر Tab+Shift طريقة سريعة لعرض موقع الدخول السريع قمت بتشغیل الكمبیوتر من البداية، ولكنك لم تفتح المتصفح اكسبلورر بعد، فما رأيك لو طلبت الموقع الذي تريد مباشرة من دون فتح اكسبلورر؟ من قائمة البدء اختر Start Run ومن علبة الحوار أدخل عنوان الموقع ولیكن مثلا vb[\net.arabwing.www](http://www.arabwing.net) ثم اضغط على Ok وفي الحال سیفتح المتصفح اكسبلورر ومعه الموقع الذي اخترته· جرب ھذه الطريقة، لكي تدخل عصر السرعة· خطوة للأمام··خطوتان للخلف المتصفح اكسبلورر يقدم أفضل السبل لكي تبحر بطريقة جیدة على الإنترنت، فتختصر في الوقت والجھد· ومن المعلوم أنك تضغط على الزر Back الموجود في شريط أدوات المتصفح، أو الضغط على الزر Forward للتقدم إلى الأمام ولكن، ھناك طريقة أسرع من ھذه الطريقة، وھي كالتالي: من لوحة المفاتیح، استخدم الزر Backspace للرجوع إلى الصفحة السابقة أما إذا أردت الذھاب إلى صفحة قمت بزيارتھا في تلك اللحظة فارجع خطوتین إلى الوراء، من خلال الضغط على الزرين Shift+Backspace**

## **السلام علیكم و رحمة االله وبركاتھ**

**ھذا الموضوع من إعداد " محمد صالح السعایدة "** 

## *[malsaaydeh@yahoo.com](mailto:malsaaydeh@yahoo.com)*

PDF created with pdfFactory trial version [www.pdffactory.com](http://www.pdffactory.com)